### Cognitive Science Knowledge Representation & Organisation

Erasmus Programme Professor Markos Dendrinos

# PROLOG

- Free online command line environment of PROLOG for automatic reasoning.
- Declaration area for facts and rules
- Query area for user queries
- Facts like male(george) / child(nikos, mary)
- Rules like parent $(X,Y) := \text{child}(Y,X)$
- Write in web : swi prolog online…

## Starting Swi Prolog

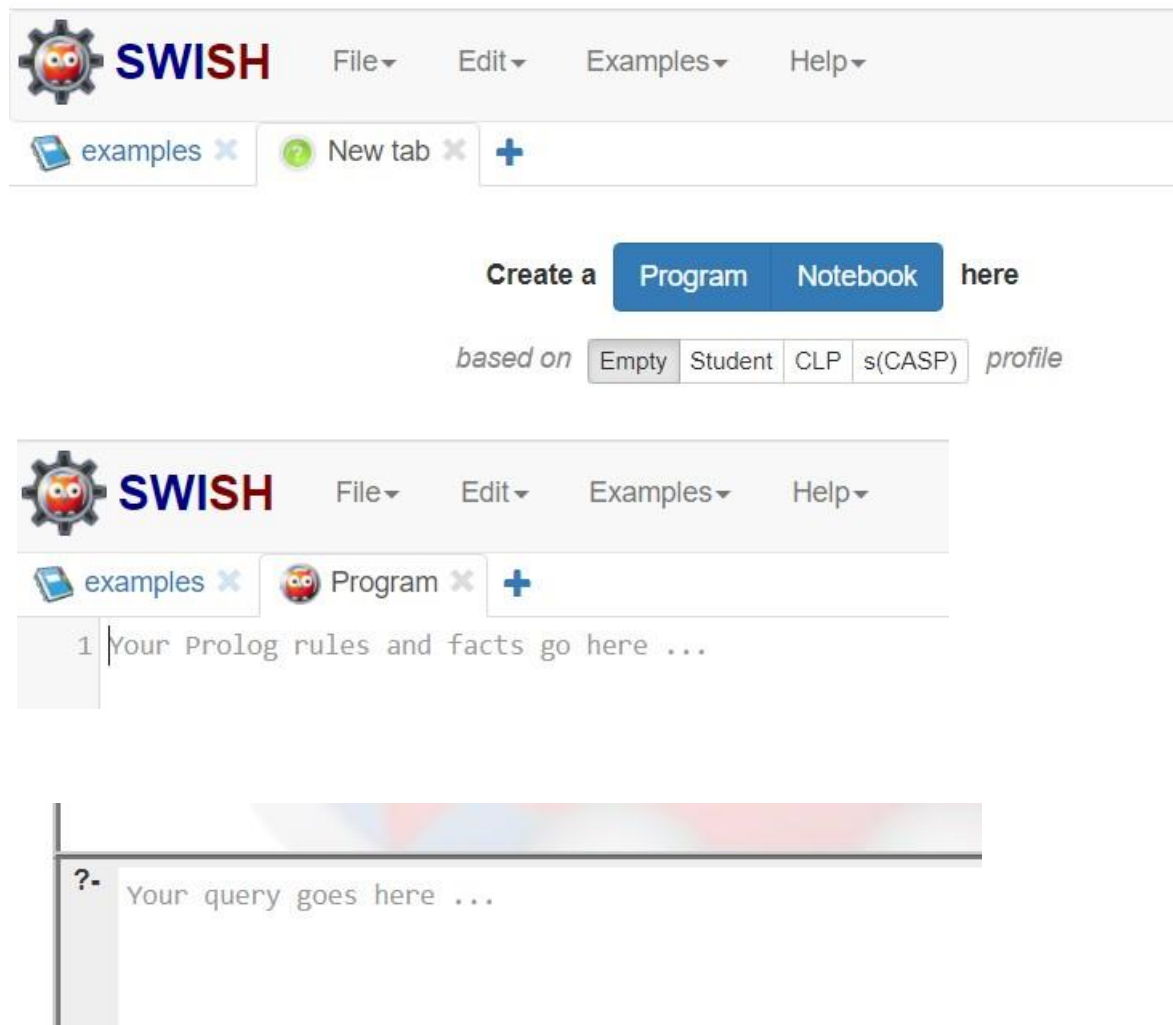

### Declaration area (facts and rules)

An example

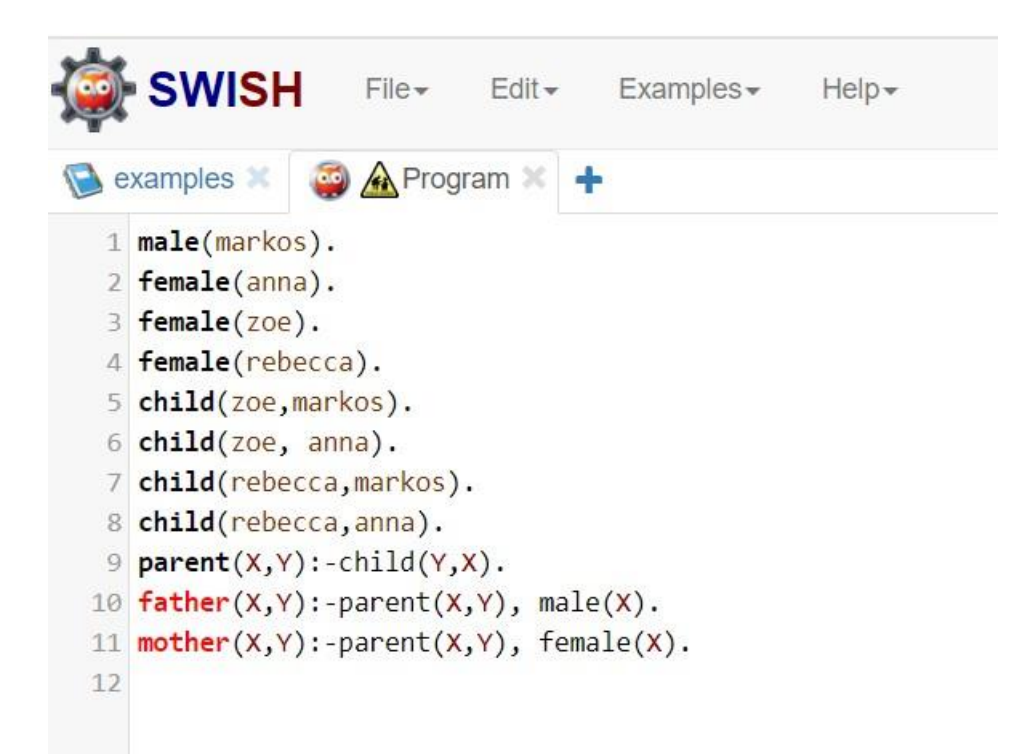

## Query area

#### - An example

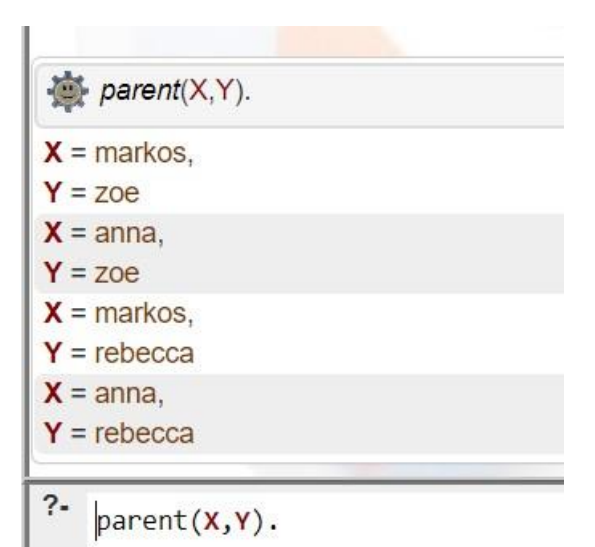

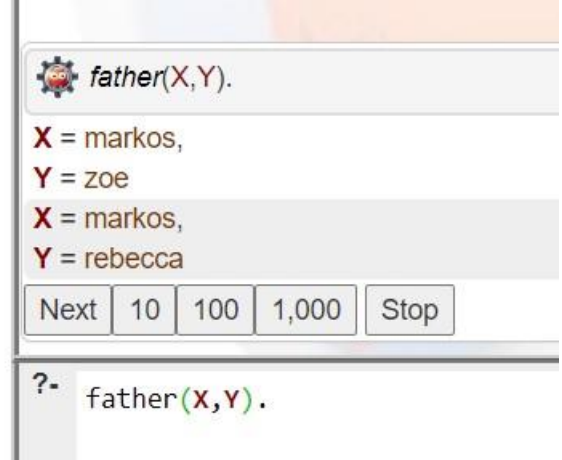

### Query area (cont)

- An example

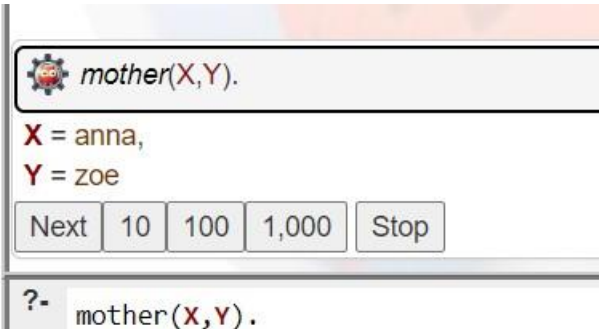

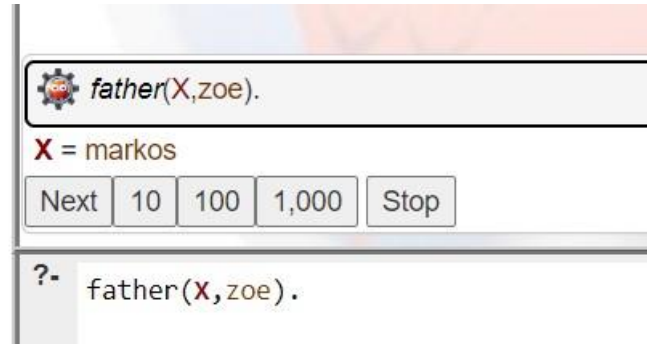

father(markos, anna).

#### false

 $?$ father(markos, anna).

### Exercise 5

- Make your family tree
- Your father, mother, brothers and sisters
- Write down in the declaration area the following facts: male or female for all of them, all the child pairs
- Write down next, after the facts, the rules: parent, father and mother
- Make in the query area the following queries:
- parent(X,Y) and take all the results through  $CTRL + ENTER$  and then the NEXT button.
- $fatherX,Y)$  and take all the results through  $CTRL+ENTER$  and then the NEXT button.
- mother $(X, Y)$  and take all the results through CTRL+ENTER and then the NEXT button.

### Exercise 5 (cont)

- A query with one variable and one constant
- A query with all constants to take true or false
- Make your family tree
- Take a snapshot of the declaration area and a snapshot for every query and its results.
- Put all the snapshots in a word file and send it as your 5<sup>th</sup> exercise by email